# **COMPUTER USERS OF ERIE**

# CUE Newsletter – April 2023 (Volume 40 Number 4)

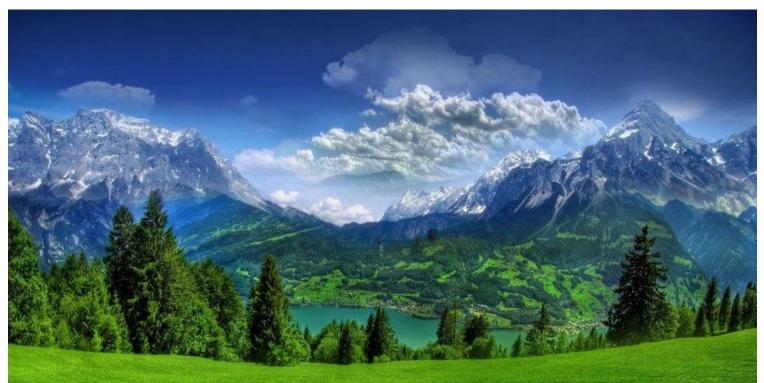

# April CUE Meeting

The next general meeting is on Thursday April 20<sup>th</sup> at 5:30 PM, an in-person meeting at Wayside Presbyterian Church. Directions to the church are near the back of the newsletter. Check the CUE website (www.cuerie.com), for more information.

# Earth Day is on April 22<sup>nd</sup>!

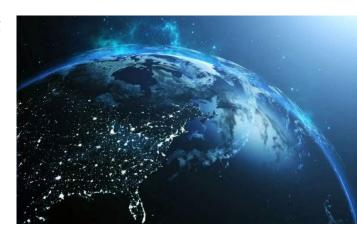

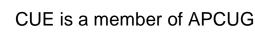

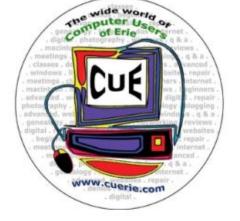

Visit the CUE Website at:

www.cuerie.com

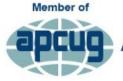

An International Association of Technology & Computer User Groups

# **CUE** Calendar

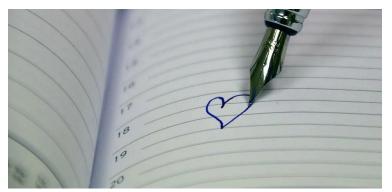

Calendar events are subject to change. SIG stands for Special Interest Group. (look for notices outside of the newsletter for delays or special news on meetings)

CUE Membership Meetings (typically 3<sup>rd</sup> Thursday of each month) Thursday April 20<sup>th</sup> at 5:30 PM (in-person meeting at Wayside Presbyterian Church) Thursday May 18<sup>th</sup> at 7 PM (by Zoom again)

#### **Chromebook SIG Meetings**

No current local meetings but weekly national meetings at techforsenior.com Chromebook tips from APCUG at apcug2.org/chromebook-tips-and-tricks

#### Digital Photo SIG Meetings

No current local meetings for now

Genealogy SIG Meetings (typically 1<sup>st</sup> Tuesday of each month)

Tuesday April 4<sup>th</sup> at 7 PM Tuesday May 2<sup>nd</sup> at 7 PM

MAC SIG Meetings No current local meetings for now

Smartphone & Tablet SIG Meetings (typically 4<sup>th</sup> Monday of each month) (RSVP John Fair) Monday April 24<sup>th</sup> at 7 PM

Monday May 22<sup>nd</sup> at 7 PM

#### Windows / Beginner's User Group (BUG) Meetings

No current local meetings for now

#### **CUE** Picnic

Sometime in September

#### CUE Christmas / Holiday Party Sometime in December

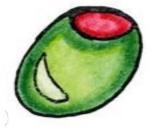

# CUE SPRING BREAK Appetizers for Dinner

Thursday, April 20, at 5:30 (Doors open at 5:00) Wayside Presbyterian Church 1208 Asbury Road. Erie Enter the second driveway, door is on the north side of building.

Please bring an appetizer to share. Be sure to include a serving spoon/tongs for your appetizer.

CUE will provide water, coffee, plates, and utensils.

Please RSVP to Conrad before Monday, April 17.

# **CUE Election**

Election of officers and board members will take place in April. You will receive details on how to vote. Be ready to vote and/or run for a position with CUE.

The following 2023-2024 Candidate Slate is proposed for CUE Officers. Be ready to vote for the following names, or for any write-in candidates that you choose.

President: Conrad Sobczak Vice President: Paul Francis Secretary: Susan Mueller Treasurer: John Fair

At-Large Board Members:

Lawrence Brown Connie Edwards Don Grim Marcia Keller Carl Zalewski

Alternate At-Large Board Members:

Hal Kelley Suzanne Matthews

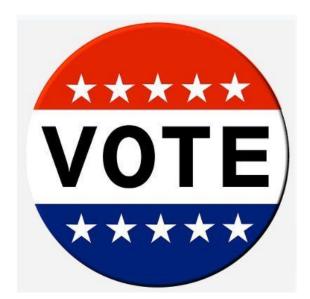

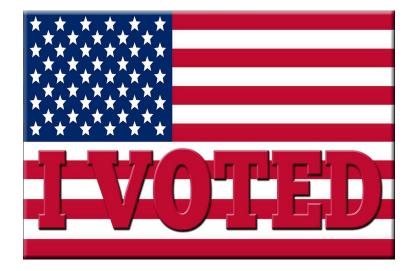

### Windows Free Paint App - Overview By Jim Cerny at Sarasota Technology Users Group (https://thestug.org/)

The PAINT app or program comes free with all editions of Windows. It comes with many options for you to create your drawings or images and to modify others. I would encourage you to explore Paint and put it on your desktop. You will find it very useful if you take the time to try it! Here is a quick overview of what Paint can do.

If you do not have an icon on your Windows desktop for Paint (and I think you should), you can open the app anytime by clicking on the "Windows" icon on the extreme bottom-left on your screen. This will bring up an alphabetical list of all your apps in the left column. Scroll down (the scrollbar for this list may be challenging to see or find – a curse on the designers who hide stuff – it is VERY narrow at the top of the list, on the right edge of the list (not the window, just the list column). If your mouse finds it, it should widen to a normal scrollbar width that you can see and use. (They certainly did not ask me when they designed this!) Anyway, scroll down until you see "Windows Accessories" and click on the down arrowhead just to the right to open the contents of this folder. Next, you should see "Paint" and click on it to open it. (Note this is NOT "Paint 3D"). You can find out everything about Paint by asking Google and viewing some good videos about using it. But here is a quick picture of its features.

You can open almost any image (photo, drawing, clipart, etc.) in Paint (using the "File" tab/menu). The file types that Paint can work with are BMP, JPEG, GIF, PNG, and single-page TIFF formats. Now you are free to play with that image any way you want. You can draw on it, add text or shapes, crop the image, and much more. You can also SAVE the image (use the "Save as" option), and you can save your image as a different file type.

Have you a desire to be an artist? On the "Home" tab/menu, you can use Paint to draw and create your images. Select your color or pick your color from a palette, pick a drawing tool (pen, brush, marker, etc.), the size or width of your line, and draw away. There are many useful shapes as well, such as ovals, boxes, arrows, and more. You can even zoom in as close as you wish to see and work with each tiny pixel if you want. That is about as detailed as you can get. Remember, zooming in or out on an image does not change the image size; it just lets you view the image closer or farther away. If you make a mistake, the "undo" arrow at the top will erase the last thing you did.

You can "Resize" an image (to save memory size), rotate the image, erase things in the image, or select some part of the image for some action, such as copy or delete. Yes, you can add text in a "box" or right on the image.

Has Paint now sparked some interest? Please use Google to ask about how to use Paint and explore its many options. It is a very fun tool, easy to use, and will boost your creativity too! No real paint, no canvas, and no mess!

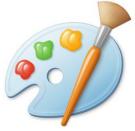

## Genealogy Report for 3/7/23 SIG Meeting

Sue Mueller opened the March Genealogy SIG Zoom meeting at 7:00 on March 6th. Fifteen were in attendance.

Connie opened the discussion by showing an example of My Heritage's Deep Story. This feature animates one of your family photos, and if you add a script, the photo will come to "life". These short videos can be shared with family and friends. A few can be done with a free My Heritage membership. If you want to see a one minute animation they did of Abraham Lincoln click on

https://www.youtube.com/watch?v=kEtiajH LmQY.

There was also a discussion about some issues with Family Tree Maker since the new 24.2 update. Most were having no problems, but there were some known issues. Using the live chat feature on MacKiev.com may help.

Conrad and his brother interviewed their mother in 1992 and had three hours of her talking about their dad's side of the family. Grise Audio Visual Center at 2402 Cherry St., in Erie, converted the tapes that had 267 minutes to a thumb drive. The Blasco Library will convert old forms of data to DVD. It is free if you bring a DVD, but

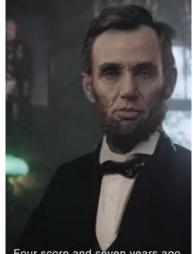

time-consuming since it converts in realtime. Carl Z. bought his own machine to convert 8mm tapes and has 100s of hours of time in the project. He is also identifying people in his videos for future generations. Liz W. suggested that it's always a good idea to make three copies at once since one might malfunction.

Some suggestions from Sue:

 Chronicling America has a directory of all newspapers published. To see them go to: https://chroniclingamerica.loc.gov/search/ti tles/.

- Newsbank, available through the Erie County Library System, is for local papers only.
- If your ancestor died from something unusual, the story may have been picked up by several papers not just locally.
- The New York Historic Newspaper project

(https://nyshistoricnewspapers.org/) provides free searches by county.

Submitted by Connie Edwards

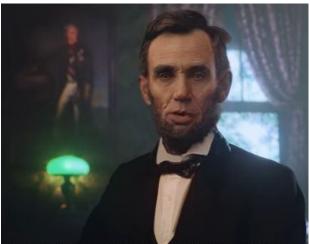

Four score and seven years ago,

our ancestors dreamed that we would build our family tree

## Smartphone & Tablet Report for 3/27/23 SIG Meeting

Paul Francis brought a question of lost icons on his iPhone's home screens after recent iOS updates. The apps were accessible through Spotlight Search but the icons were not present on the screen. Our discussion was of some help but he could still not find all of his icons.

Last month we introduced the security problem in which bad actors who stole your iPhone can take control of your accounts and change your Apple ID if they observed you entering your unlock passcode. We looked at a video proposing an additional layer of security to protect against this loss of control. We learned that going to Settings/Screen Time turning on Screen Time, Use Screen Time Passcode, enter a 4 digit code, then tap Content & Privacy Restrictions, and under Allow Changes - select Don't Allow for both Passcode Changes and Account Changes. So anyone cannot make damaging changes to take over your Apple ID and email account without the additional Screen Time Passcode.

We discussed why one might use additional browsers on an iPhone to supplement the default Apple Safari. Primarily, Safari may not work with some online forms or online banking applications but it still is a good general purpose browser given Apple's emphasis on privacy and security. We reviewed Safari settings recommended to allow the browser to afford the user the most privacy and security. Settings/Safari and choose DuckDuckGo as your search engine, turn Block Pop-Ups on, and under Privacy and Security turn on all on but Block All Cookies. Blocking All Cookies disables some website functions. Now that it is

Spring, we looked at a video on (spring) cleaning and maintaining your iPhone and iPad that had a number of useful tips.

Anyone who has seen Google Pixel ads for Magic Eraser envys this AI capability for erasing an unwanted object or people from a photo. Apple uses AI to extract images from a photo which is nice, but it would also be nice to be able to erase the unwanted. Google has now released the Magic Eraser capability for the iPhone but requires you to use Google Photos and pay a subscription fee to Google One. We looked at a video showing how this all works on an iPhone.

I had never explored using Siri Shortcuts so we took the opportunity to learn about this app which has been around for some time. Shortcuts gives the user the ability to create or use small programs which can combine multiple steps into a single action. We saw how making a face time call to a particular individual can be done in a single tap of an icon using Shortcuts.

Of particular note we saw how, using a shortcut downloaded from the web, Siri can be transformed from its limited capabilities into "Siri Elite". The shortcut can be actuated by voice through Siri and its function is to access ChatGPT as a much more satisfying digital assistant. In the example we watched, "Siri Elite" returned results both by spoken word and written result. Shortcuts offers a powerful tool to iPhone or iPad users but it requires practice in using the tool as well as some forethought in what you want to automate.

The next meeting of this SIG will be on Monday, April 24, 2023. John Fair

# Secretary's Report for 3/16/23 CUE Meeting

Business meeting was called to order at 7:05 by President Conrad Sobczak.

Members Present: Kim Conti, John Fair, Paul Francis, Don Grim, Ed and Nancy Group, Dave Howell, Larry Johnson, Hal Kelley, Carol Korn, Pat Mickel, Sue Mueller, Anne Rosthauser, Conrad Sobczak, John Szympruch, Liz Wisnieski, Carl Zalewski, and guest speaker, Bob Gostischa.

Quorum (with 66 members, 14 represents 20% of members): The number of member attendees meets the quorum requirements.

There were no additions or corrections to the February meeting minutes which were published in the March newsletter.

#### **Reports:**

Treasurer's Report, John Fair reported the current bank balance with the only recent expenditures the \$2 monthly bank service fee.

Membership Report, John Fair: One new member (who lives in Maryland) connected with the club through his interest in genealogy and decided to join our club. No word yet from any of the members of the defunct Pittsburgh computer group.

#### **Special Interest Groups:**

• Genealogy, Sue Mueller reporting: Meets first Tuesday of each month via Zoom. In March we discussed using historical newspapers for your research. See full report in the April newsletter. • Smartphones and Tablets, John Fair reporting: Meets fourth Monday of each month via Zoom: In February we discussed i-Phone security and viewed a Wall Street Journal video about iPhone's passcode problem: thieves can ruin your entire digital life in minutes. See full report in the April newsletter.

• Digital Photography, Macintosh, & Beginner's User Groups: Thanks to Lou Cioccio for his past service!

#### **Unfinished Business:**

• Members discussed possible ways to increase membership and potential places to advertise such as libraries, senior centers, adult education facilities with an emphasis on our being a "technology user group" rather than a computer club.

• Spring break Appetizers for Dinner gathering has been scheduled for Thursday, April 20, at the Wayside Presbyterian Church. Bring an appetizer to share. Doors open at 5:00 p.m. for set-up, start at 5:30 p.m. Conrad S. will send a notice with details prior to the event.

• With the advent of COVID and Zoom CUE meetings instead of in-person, the club dropped its liability insurance. Erie Insurance no longer carries the policy we had. John Fair did some checking and has found a Prudential policy which will fit our needs and cover in-person gatherings in any location. The cost of the policy is \$250. Members voted to purchase this policy.

#### **New Business:**

# Secretary's Report Continued

• We will be considering options for the Mac, Windows Help, and Photography SIG's due to the passing of leader, Lou Cioccio. These SIGs are currently in limbo. Larry Brown has volunteered to answer camera questions and perhaps refer people to the local photography group.

• Nominations committee has met; current officers agree to serve again. New board nominations: Connie Edwards and Carl Zalewski. Elections will be held in April.

#### **Upcoming Programs:**

April 2023: Social gathering and club elections, no program

May 2023: Artificial Intelligence (A.I.) - John Fair

June 2023: Pass Key - John Fair

#### **Adjourn Meeting:**

There being no further business, the meeting was adjourned.

#### **Presentation:**

Treasurer and Membership Chair, John Fair, introduced Bob Gostischa who spoke about cybersecurity.

Respectfully submitted,

Sue Mueller, Secretary

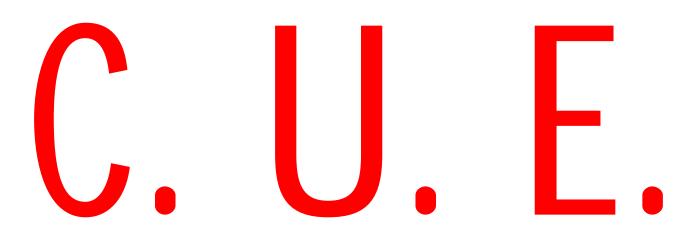

# A Note from the Editor

As usual, feel free to contribute information for the CUE newsletter. Whether it is small, large, an article, a tip, information, or pictures, you can send it to me and I will plan to include it in the newsletter. You can reach me at grimcyber@yahoo.com.

Remember that you can find recent news at the CUE website (cuerie.com). At times,

the website will have more recent news than the CUE newsletter since the website is updated continuously and the newsletter is updated monthly.

Stay Safe!

Editorially Speaking, Don Grim

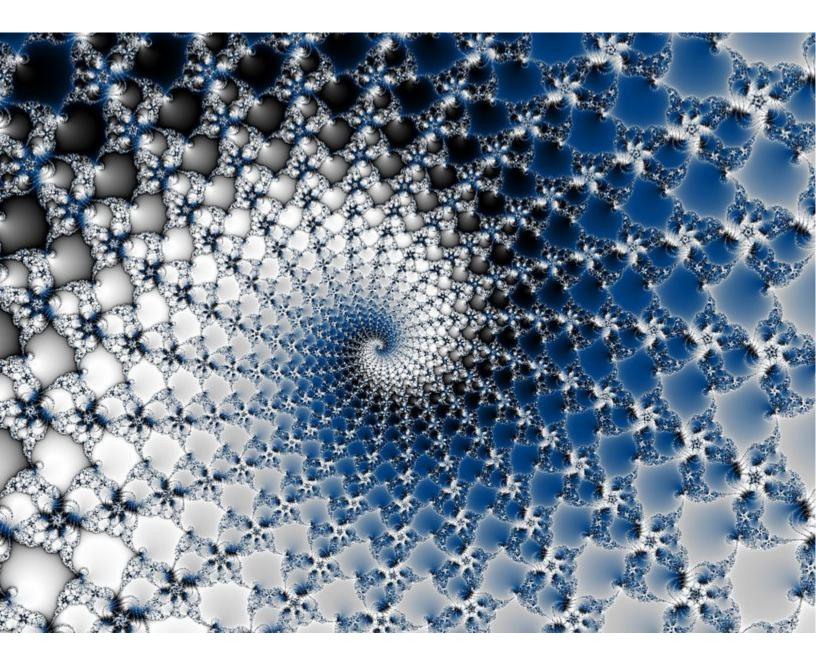

#### COMPUTER USERS OF ERIE

PLEASE PRINT

**MEMBERSHIP APPLICATION** 

Today's Date\_\_\_\_\_

| Last Name   | First Name |
|-------------|------------|
| Address     |            |
| City, State | Zip        |
| Home Phone  | Cell Phone |
| Your Email  |            |

The yearly dues are payable in August of each year. The dues are \$24 annual.

For NEW members only, when you join outside the annual cycle your initial dues are based upon the month you join. Follow the schedule below.

| August \$24   | September \$22 | October \$20  | November \$18 |
|---------------|----------------|---------------|---------------|
| December \$16 | January \$14   | February \$12 | March \$10    |
| April \$8     | May \$6        | June \$4      | July \$2      |

Information provided on this form will be placed into a CUE Membership Directory

| What is your Computer or Device: (Circle)<br>Windows Mac Android iPhone iPad<br>Tablet Linux Other | Send your completed application<br>to:<br>Computer Users of Erie |
|----------------------------------------------------------------------------------------------------|------------------------------------------------------------------|
| What is you level of expertise? (Circle)                                                           | PO BOX 8941                                                      |
| Novice I know some I want to learn more<br>Expert Geek                                             | Erie, Pa 16505-0941                                              |

What do you wish to gain by joining Computer Users of Erie?

Student membership is just \$15 per year (provide proof of student status)

# **CUE Officer Information**

| President<br>Vice President<br>Secretary<br>Treasurer                               | Conrad Sobczak<br>Paul Francis<br>Susan Mueller<br>John Fair | Officers<br>cjsob16511@hotmail.com<br>pdfflyer@roadrunner.com<br>suepasta@roadrunner.com<br>johncfair@gmail.com | 814-899-9699<br>814-882-1175<br>814-622-1262<br>814-474-3055                 |
|-------------------------------------------------------------------------------------|--------------------------------------------------------------|----------------------------------------------------------------------------------------------------|------------------------------------------------------------------------------|
| Lawrence Brown<br>Don Grim<br>Marcia Keller<br>Hal Kelley<br>Suzanne Matthey        | larrybrowr<br>grimcyber<br>dekmak43<br>hal_kelley            | arge Board<br>0191@icloud.com<br>@yahoo.com<br>&@gmail.com<br>@outlook.com<br>ews@aol.com                       | 814-323-1067<br>814-461-8289<br>814-449-4682<br>814-836-1803<br>814-790-4185 |
| Open Name                                                                           |                                                              | At-Large Board<br>ail Address                                                                                   | Open Number                                                                  |
| Chromebook<br>Digital Photo<br>Genealogy<br>MAC<br>Smartphone & Ta<br>Windows / BUG | Don Grim<br>Lawrence Bro<br>Susan Mueller<br>Tom Kuklinski   | tkuklinski@gmail.com<br>johncfair@gmail.com                                                                     |                                                                              |
| CUE Historian<br>Editor<br>Membership Cha<br>Webmaster                              | Tom Kuklinski<br>Don Grim                                    | Resources:<br>tkuklinski@gmail.com<br>grimcyber@yahoo.com<br>johncfair@gmail.com<br>tkuklinski@gmail.com        | 814-746-9165<br>814-461-8289<br>814-474-3055<br>814-746-9165                 |

#### **CUE** Disclaimer

The Computer Users of Erie (CUE), a nonprofit affiliate of APCUG, is not connected with, nor does it represent the interests of such organizations as IBM, Apple, Texas Instruments, Microsoft, or any other manufacturer or vendor, nor can it assume responsibility for the accuracy or misrepresentation of materials or statements found in advertisements, articles, announcements, or presentations appearing in its newsletter or at CUE sponsored meetings. The members of the CUE Board of Directors, committees, and SIGs are volunteers giving of their time and energy to assist CUE members through education. CUE shall not be held liable in name or performance for the outcome of activities or agreements to provide services offered by any person in the name of CUE. CUE welcomes comments, letters, original articles and programs for its newsletter. Such materials may be submitted to: CUE Editor, P.O. Box 8941, Erie, PA, 16505-0941. Also you can email grimcyber@yahoo.com. Permission is hereby granted to other nonprofit computer user groups to reprint articles appearing herein, unless specifically restricted, provided credit is given to both its author, if known, and its original source.

# Directions to Wayside Presbyterian Church for CUE Meetings

Wayside Presbyterian Church, at 1208 Asbury Road, is approximately three blocks north of the intersection of Asbury Road and Route 5. This intersection is at the northwest corner of the Erie International Airport property. Following Asbury, turn left at the first marked driveway for the church. During the afternoon winter schedule (10:00 AM for the months of November, January, February and March), entry is through the two sets of blue double doors. Use the buzzer to gain entry if the doors are locked. During the normal evening schedule (7:00 PM the remaining months) use the double doors on the south side of the Christian Education wing. Signs are posted in the building to direct you to the meeting room.

From West of Erie International Airport: Follow Route 5 to the intersection of Asbury and Route 5. Turn hard left onto Asbury Road. Look for the church on the left approximately 3 blocks north of the intersection.

From South of Erie: Take Interstate 79 north to the 26th Street (Route 20) Exit. Bear left onto 26th Street (Route 20) west. Follow Route 20 about 3.4 miles west to Asbury Road. Turn right (at the Sheetz Gas Station) onto Asbury and follow it straight across Route 5. Look for the church on the left approximately 3 blocks north of the intersection.

From East of Erie International Airport: Follow 26th Street (Route 20) west to Asbury Road. Turn right onto Asbury and follow it straight across Route 5. Look for the church on the left approximately 3 blocks north of the intersection. OR, follow 12th Street (Route 5) west past the airport to Asbury Road. Turn right onto Asbury Road. Look for the church on the left approximately 3 blocks north of the intersection.

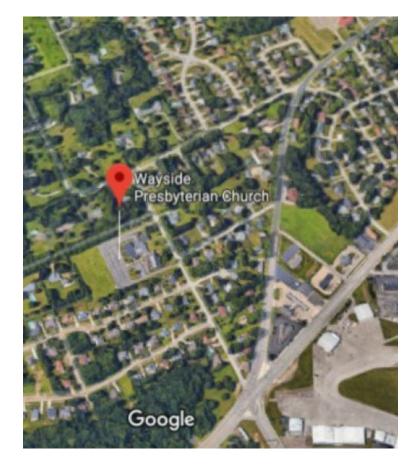

## About the Newsletter

The CUE Newsletter is published monthly by the Computer Users of Erie (CUE), an independent nonprofit computer user group, dedicated to the education and support of our members. The opinions expressed herein are those of the individual authors or the editor, and do not necessarily reflect the opinions of CUE. This publication is Copyright © 2018 by the Computer Users of Erie. All rights reserved. Permission to reprint is hereby granted to any Nonprofit Organization, as long as proper credit is given, or not restricted by the original author or source. Advertising: Advertising is welcome from both our members and commercial sources. For current advertising rates, please send an email to the Editor requesting a copy of the Ad Rates file. Address Changes: Any recipient of the newsletter is urged to submit a change of address notification to the Editor, either via US Mail to the address shown below, or (preferably) via email, so we may keep our records accurate. Newsletter Exchange: CUE welcomes newsletters from other user groups. If you would like to exchange newsletters, either by US Mail or via electronic (Internet) delivery, please send your newsletter to the address listed below. We will add your name to our mailing list and send you our newsletter in return. Submissions: Submissions are always welcome from our members or outside sources. Submissions may be articles, images, cartoons, etc. For first time authors, please request a copy of our Submissions Guidelines from the Editor, prior to submitting any items. This will help to eliminate publication delays. Submissions are due by the 5th of each month. Correspondence: General correspondence to CUE may be sent via US Mail to: Computer Users of Erie, PO Box 8941, Erie, PA 16505-0941 USA. Email to: cuerie@gmail.com. Editor Email to: grimcyber@yahoo.com.

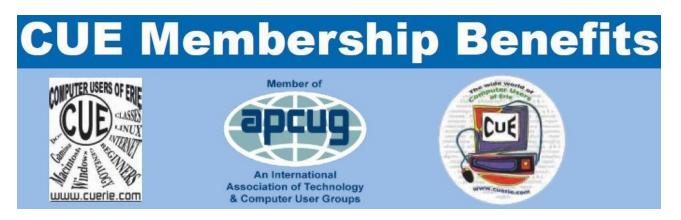

As the largest computer users group in northwest Pennsylvania, CUE has served Erie and surrounding communities since 1982. CUE provides a forum for people to learn about computers and have fun doing so. The group meets the third Thursday each month, with the exception of the months of July and December. In July the group gathers for a picnic and December is the annual holiday party (dates vary). CUE meetings are at Wayside Presbyterian Church, 1205 Asbury Road, Erie. Meetings from April through October are at 7:00 p.m. From November through March, the meetings are at 10:00 AM in the morning, except it will stay at 7:00 p.m. during the Caronavirus Pandemic.

Our monthly meetings are open to the public regardless of age or ability. Many of our members are senior citizens who span a wide range of capabilities and interests but share a desire to know more about how to use computer related technology. Our role is to provide a forum for continuous learning from each other. CUE has a closed Google gmail group that is used to communicate with members and to post questions/problems to seek answers from the membership. Members pay an annual membership fee of \$24 to receive a membership directory, monthly newsletter, availability to monthly general meetings, and any of the Special Interest Group (SIGs) meetings, usually held in a member's home. Locations and times vary, so check the online EVENTS Calendar on the website for the latest information. SIG topics include:

- Digital photography [and photo safari]
- Genealogy
- Macintosh computers

- Computer troubleshooting
- Beginners users group (BUG)
- Handheld smartphones and tablets

CUE is a member of the Association of Personal Computer User Groups (APCUG). APCUG is an International, platform-independent, volunteer-run, non-profit organization devoted to helping member User Groups offer enhanced services to their members. Some of the membership benefits include:

- Speakers bureau
- Free virtual technology conferences
- Regional conference

- Push newsletter articles
- Discounts and special offers from vendors
- User group newsletters online

Find us online at http://www.cuerie.com/. And Facebook @curerie

Computer Users of Erie PO Box 8941 Erie, PA 16505-0941

Postmaster: Address Service Requested

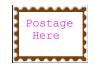

Address label here